# **Прием по видеозвонку**

# Austin Health Specialist Clinics

## При необходимости вы можете получить консультацию онлайн по видеозвонку.

Видеозвонок так же удобен, как и телефонный звонок, но обладает дополнительными преимуществами очной встречи.

Такая услуга может сэкономить вам время и деньги, и делает медицинскую помощь более доступной.

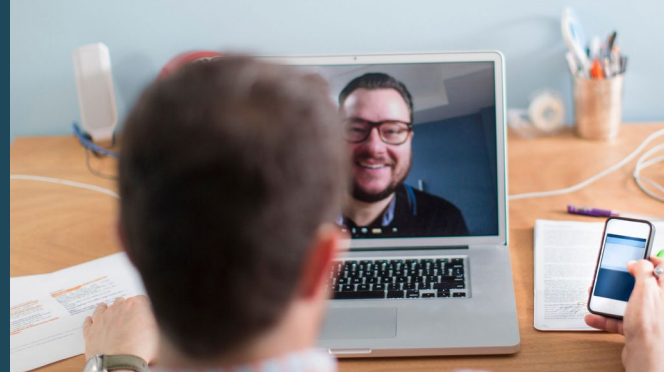

Как мне попасть на прием?

Чтобы попасть на прием посетите:

https://videocall.direct/austinonlinereception

### Или воспользуйтесь этим QR-кодом для доступа в зону ожидания клиники:

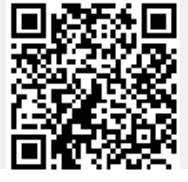

Вместо того, чтобы отправиться на прием, вы заходите в приемную клиники онлайн. Медицинская служба будет уведомлена о вашем прибытии, и ваш специалист подключится к вам, когда будет готов. Нет необходимости создавать учетную запись. Введенная вами информация не сохраняется.

### Что мне нужно, чтобы сделать видеозвонок?

Хорошее подключение к интернету Если вы можете посмотреть видео онлайн (например, на YouTube), вы можете сделать видеозвонок.

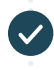

Уединенная, хорошо освещенная комната, где вас не будут беспокоить во время консультации.

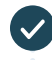

Последняя версия одного из этих браузеров (см. на обороте):

• Google Chrome, Microsoft Edge, Mozilla Firefox или Apple Safari

Веб-камера, динамики и микрофон (уже встроены в ноутбуки или мобильные устройства)

Дополнительные сведения о том, как осуществить видеозвонок, приведены на обороте.

## Это безопасно?

Видеозвонки безопасны, ваша личная информация защищена. У вас есть своя отдельная видео-комната, в которую могут зайти только уполномоченные врачи.

#### Ś Сколько стоит видеозвонок?

Видеозвонок является бесплатным (за вычетом интернет-трафика). Однако обычная стоимость медицинской консультации - если таковая имеется остается в силе.

### Какой объем интернет-трафика я потрачу?

Пока вы ждете, когда к вам подключится специалист, вы не тратите ничего.

Видеоконсультация использует меньше половины объема трафика, необходимого для просмотра видео на YouTube в высоком разрешении\*.

При использовании низкоскоростного подключения к Интернету или менее мощного компьютера, планшета или смартфона объем трафика падает. Эти факторы также могут снизить общее качество видеозвонка.

Объем использованного трафика увеличивается, если в разговоре участвует более двух сторон.

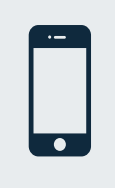

#### Пользователи смартфонов и планшетов

Если это возможно, подключайтесь к домашней или рабочей сети Wi-Fi, чтобы не использовать мобильный пакет интернет-трафика.

*То есть, двадцатиминутный звонок - это примерно 230 МБ на*  \* *мобильном устройстве и 450 МБ на персональном компьютере, Skype® или Facetime® расходуют трафик примерно так же.*

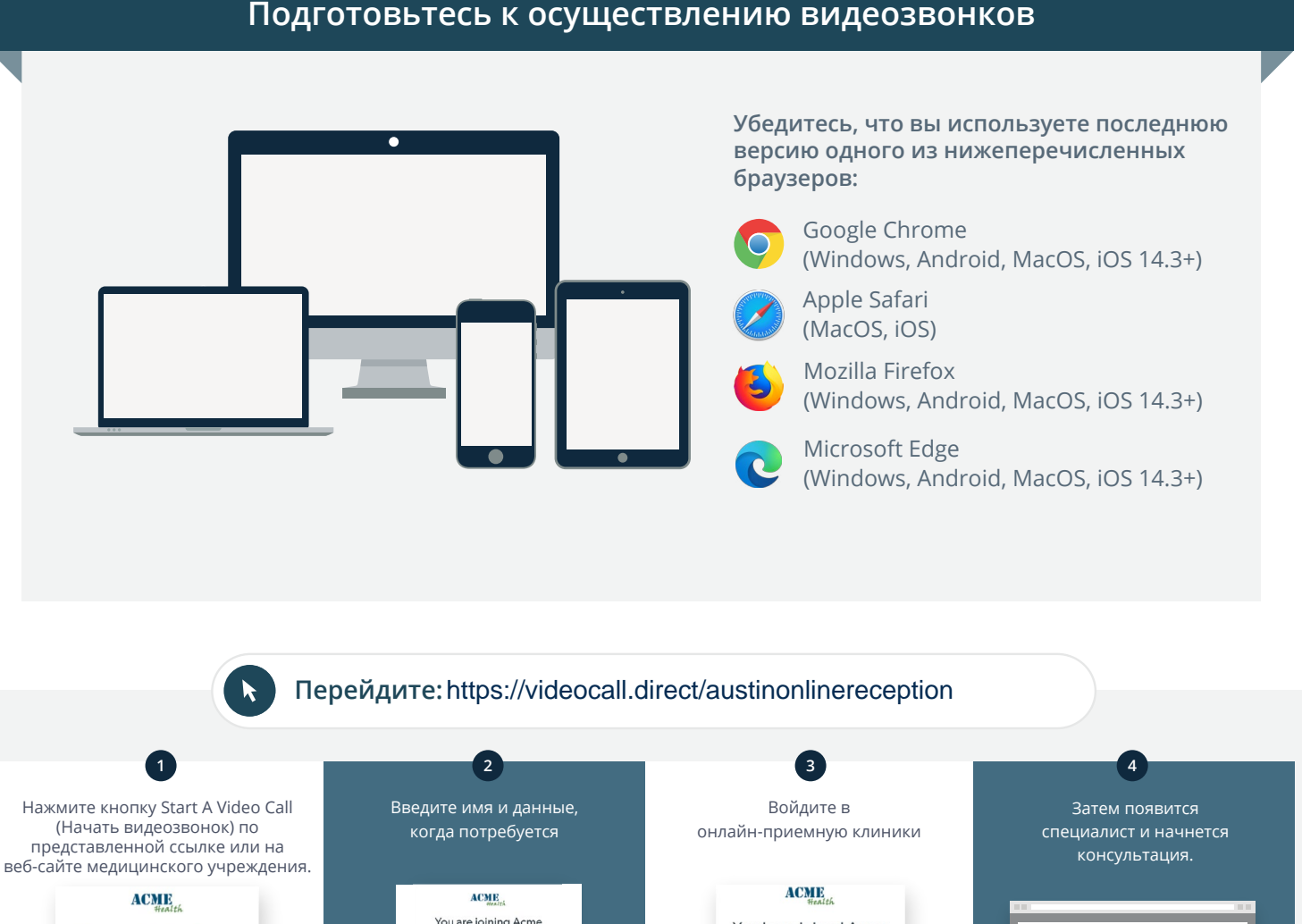

#### You are joining Acme You have joined Acme e joining /<br>ardiology You are joining Acme Cardiology Cardiology  $\blacksquare$  $\Omega_{\lambda}$  $\overline{a}$  $\overline{\mathbf{c}}$ st ⊠ Nood more hole? [2] are now waiting to be see  $\begin{array}{c}\n\bullet \\
\bullet \\
\bullet \\
\bullet \\
\bullet\n\end{array}$ Paused<br>White  $\begin{picture}(20,20) \put(0,0){\line(1,0){10}} \put(15,0){\line(1,0){10}} \put(15,0){\line(1,0){10}} \put(15,0){\line(1,0){10}} \put(15,0){\line(1,0){10}} \put(15,0){\line(1,0){10}} \put(15,0){\line(1,0){10}} \put(15,0){\line(1,0){10}} \put(15,0){\line(1,0){10}} \put(15,0){\line(1,0){10}} \put(15,0){\line(1,0){10}} \put(15,0){\line(1$ e you agree to the Coviu Terms of Service [2] and<br>cy Policy [2] . Powered by Coviu [2] .

## Что мне делать, если что-то не работает?

• Зайдите на сайт [https://vcc.healthdirect.org.au/troubleshooting](https://static.helpjuice.com/helpjuice_production/uploads/upload/image/5044/735351/Video_Call_Troubleshooting_Patients.pdf)

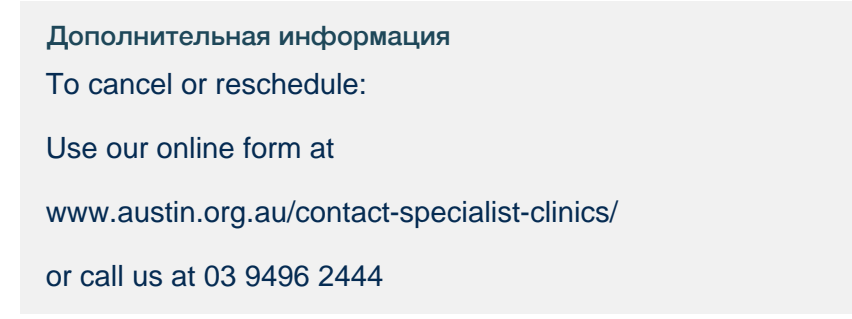

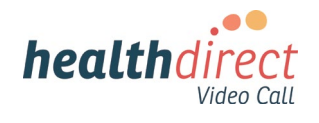

# **Attending your appointment via a Video Call**

# Austin Health Specialist Clinics

## Where appropriate, you can have your consultation online via a video call

Video calling is as convenient as a phone call, with the added value of face-to-face communication.

It can save you time and money, and brings your care closer to home.

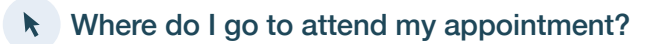

To attend your appointment, go to:

https://videocall.direct/austinonlinereception

Or use this QR code to access the clinic waiting area:

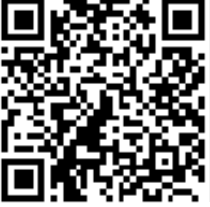

Instead of travelling to your appointment, you enter the clinic's waiting area online. The health service is notified when you arrive, and your clinician will join you when ready. There is no need to create an account. No information you enter is stored.

## What do I need to make a video call?

A good connection to the internet If you can watch a video online (e.g. YouTube) you can make a video call

A private, well-lit area where you will not be disturbed during the consultation

A recent version of one of these Web Browsers as shown overleaf:

• Google Chrome, Microsoft Edge, Mozilla Firefox or Apple Safari

Web-camera, speakers and microphone (already built into laptops or mobile devices)

See over for more information on how to make a video call.

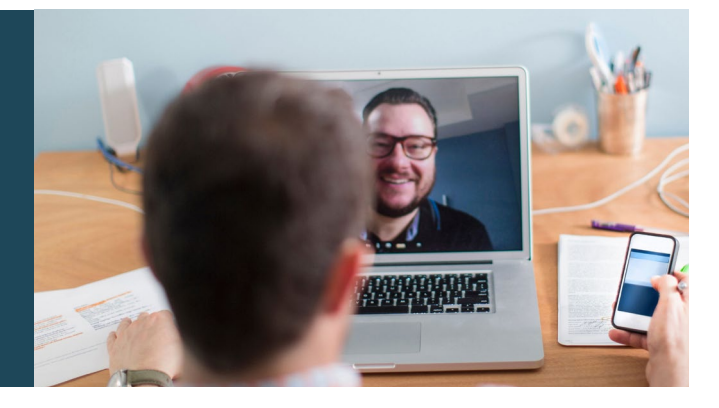

## $\theta$  Is it secure?

Video calls are secure; your privacy is protected. You have your own private video room, that only authorised clinicians can enter.

#### How much does a video call cost? Ś

The video call is free (except for your internet usage). However, the regular  $costs - if any - of a medical$ consultation still apply.

## How much internet data will I use?

You don't use any data while waiting for a clinician to join you.

A video consultation uses less than half of the data you would use while watching a YouTube video in High Definition\*.

Data use is less on lower-speed internet connections, or if you're using a less powerful computer, tablet, or smartphone. These factors can also reduce the overall quality of the call.

Data use increases when there are more than two participants in the call.

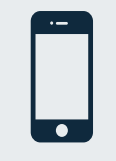

### Smartphone & tablet users

If you can, connect to a home or work Wi-Fi network to avoid using your mobile data allowance.

*That's about 230 MB on a mobile device, and 450 MB on a PC for a 20 minute call, which is similar to Skype® or FaceTime®.* \*

#### **Get ready to make video calls Make sure you use a recent version of one of the following browsers:** Google Chrome (Windows, Android, MacOS, iOS 14.3+) Apple Safari (MacOS, iOS) Mozilla Firefox (Windows, Android, MacOS, iOS 14.3+) Microsoft Edge (Windows, Android, MacOS, iOS 14.3+) **Go to**  https://videocall.direct/austinonlinereception **1 2 3 4** Click the Start A Video Call button Enter name and details Enter the clinic's online Clinician arrives and the in the link provided, or on the when prompted **Waiting Area** consultation proceeds health service's website.  $ACME$ **ACME ACMIE** You are joining Acme<br>Cardiology You have joined Acme You are joining Acme Cardiology  $\blacksquare$ Cardiology  $\Omega_{\lambda}$  $\overline{a}$  $\overline{6}$ ll test [2] What do I need? [2] **S** Sqled u are now waiting to be seer  $\bullet$ ort these browsers  $\begin{array}{c|c} \hline \textbf{0} & \textbf{0} & \textbf{0} & \textbf{0} \end{array}$  $\rho_{\text{svsed}}$  White

 $\begin{picture}(20,20) \put(0,0){\line(1,0){10}} \put(15,0){\line(1,0){10}} \put(15,0){\line(1,0){10}} \put(15,0){\line(1,0){10}} \put(15,0){\line(1,0){10}} \put(15,0){\line(1,0){10}} \put(15,0){\line(1,0){10}} \put(15,0){\line(1,0){10}} \put(15,0){\line(1,0){10}} \put(15,0){\line(1,0){10}} \put(15,0){\line(1,0){10}} \put(15,0){\line(1$ 

## **!** What do I do if something is not working?

ce you agree to the Coviu Terms of Service @ and<br>icy Policy @ Powered by Coviu @

• Go to [https://vcc.healthdirect.org.au/troubleshooting](https://static.helpjuice.com/helpjuice_production/uploads/upload/image/5044/735351/Video_Call_Troubleshooting_Patients.pdf)

# More information To cancel or reschedule: Use our online form at www.austin.org.au/contact-specialist-clinics/ or call us at 03 9496 2444

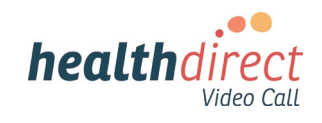